# **יסודות**

# פעילות 1 - תכנות גרפים תוך שימוש ב- Matplotlib

Matplotlib היא ספרייה Python המייצרת גרפים דו-מימד במגוון פורמטים. הספרייה מספקת ממשק תכנותי הדומה ל- MATLAB. בעזרת הספרייה ניתן ליצור בפשטות וביעילות היסטוגרמות וגרפים שונים כמו עמודות ומערכות צירים Y,X. כמו כן Matplotlib מאפשרת הצגת תמונות ונתונים כקובץ תמונה. במדריך זה נעשה שימוש משמעותי ב- Matplotlib כדי להבין תהליכים המתבצעים במערכות למידת מכונה

שנפתח בהמשך המדריך.

מקורות:

<https://matplotlib.org/tutorials/index.html>

[https://www.science-emergence.com/Articles/How-to-create-a-scatter-plot-with-several-color](https://www.science-emergence.com/Articles/How-to-create-a-scatter-plot-with-several-colors-in-matplotlib-/) [s-in-matplotlib-/](https://www.science-emergence.com/Articles/How-to-create-a-scatter-plot-with-several-colors-in-matplotlib-/)

#### **התקנת הספרייה**

נפתח את חלון הפקודות PowerShell Windows על ידי ההוראה הבא:

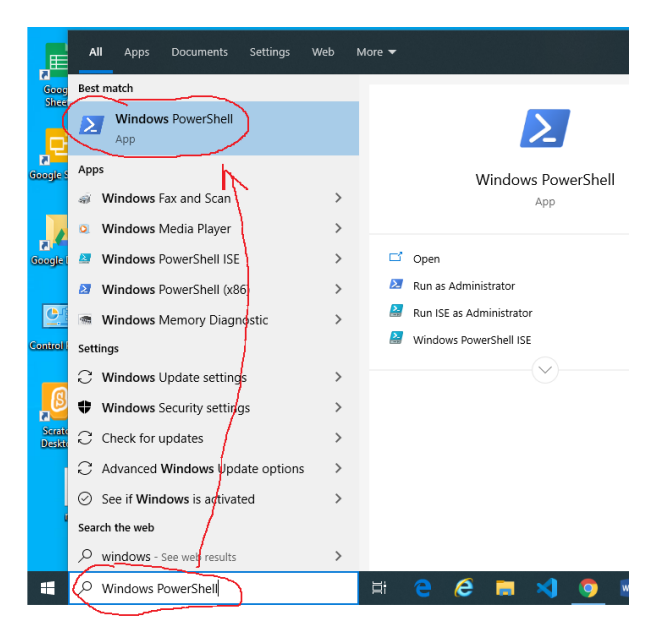

נבדוק תחילה שהמפרש של Python מותקן במחשב, נעשה זאת על ידי ההוראה:

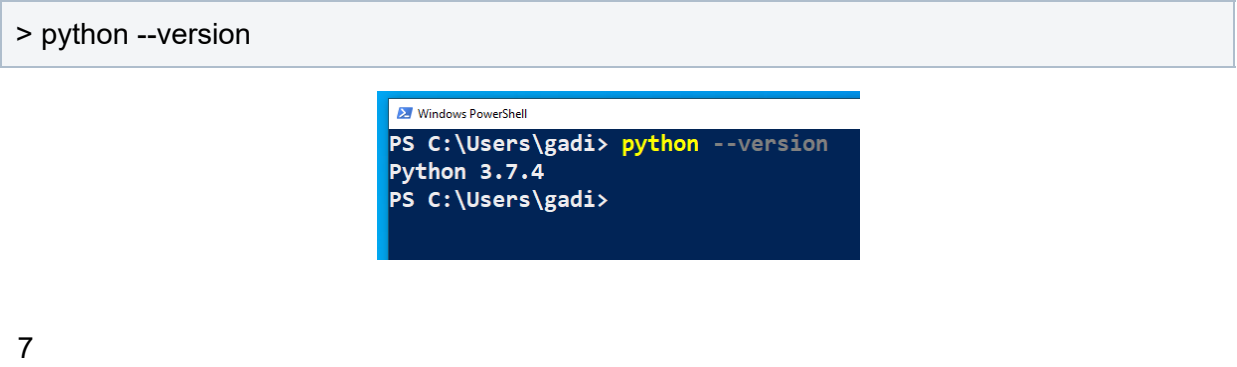

גדי הרמן דוא"ל [com.gmail@herman.gadi](mailto:gadi.herman@gmail.com) למידת מכונה בשפת Python - מדריך למורה

- > python -m pip install -U pip
- > python -m pip install -U matplotlib
- > python -m pip install -U Pillow
- > python -m pip install -U numpy

\*\* בפעילות זו נעשה שימוש גם בספריות Pillow ו- numpy שנלמד בהמשך המדריך.

נקבל כפלט את המסך הבא:

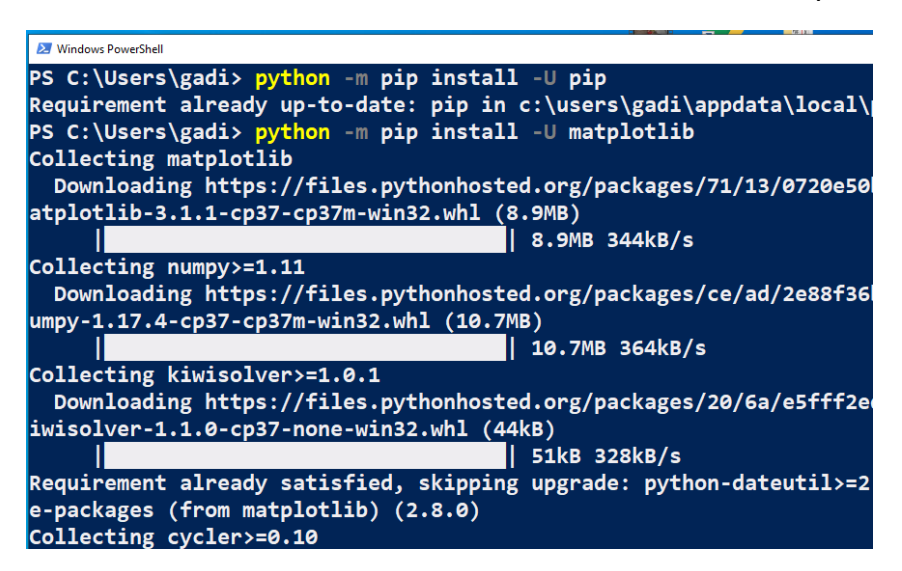

**משימה :1** יצירת קו ישר על גבי מערכת צירים

נכתוב את הקוד הבא:

import matplotlib.pyplot as plt plt.plot([1, 2, 3, 4]) plt.title('My Line') plt.axis([0, 3, 0, 5]) plt.xlabel('x') plt.ylabel('y') plt.show()

נקבל את הפלט הבא:

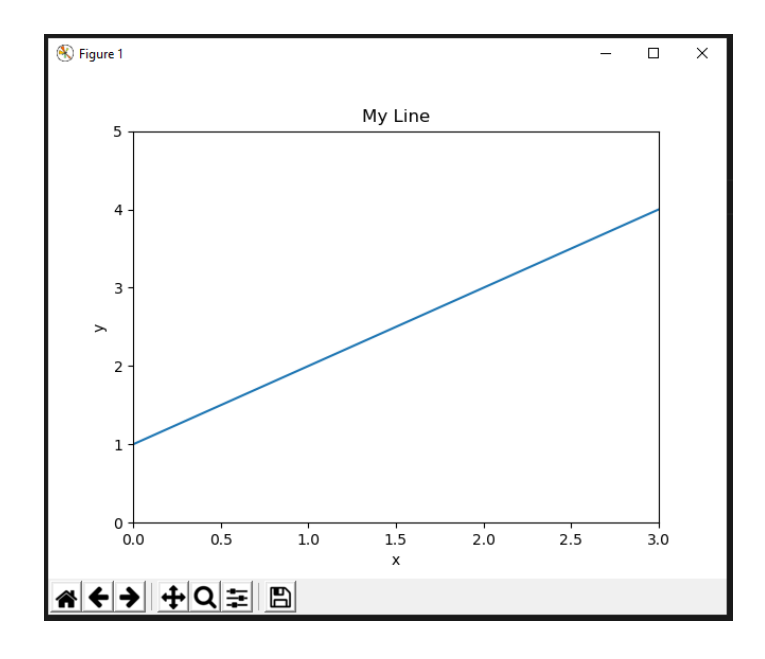

מקרא הוראות:

הפעולה plot קובעת מהם הנתונים שיש להציג על הגרף.

הפעולה title קובעת את הכותרת של הגרף.

הפעולה axis קובעת את טווח הערכים של מערכות הצירים לפי הפירוט הבא: [xmin, xmax, ymin, ymax]

הפעולה xlabel ו- ylabel קובעים את הכותרות לצירים X ו- Y בהתאמה.

הפעולה show מחוללת את הגרף.

כמובן לא כל הפעולות חיוניות ליצירת הגרף, להלן הגרסה המינימלית ליצירת קו.

import matplotlib.pyplot as plt plt.plot([1, 4]) plt.show()

### **משימה :2** פיזור נקודות על גבי מערכות צירים

נכתוב את הקוד הבא:

import matplotlib.pyplot as plt plt.plot([1, 2, 3, 4, 5], [2, 4, 8, 16, 32], 'go') plt.axis([0, 6, 0, 35]) plt.title('My dots') plt.xlabel('x') plt.ylabel('y')

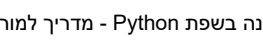

בקוד זה ובבאים אחריו נעשה שימוש בפעולות השייכות לספרייה המתמטית numpy של Python.

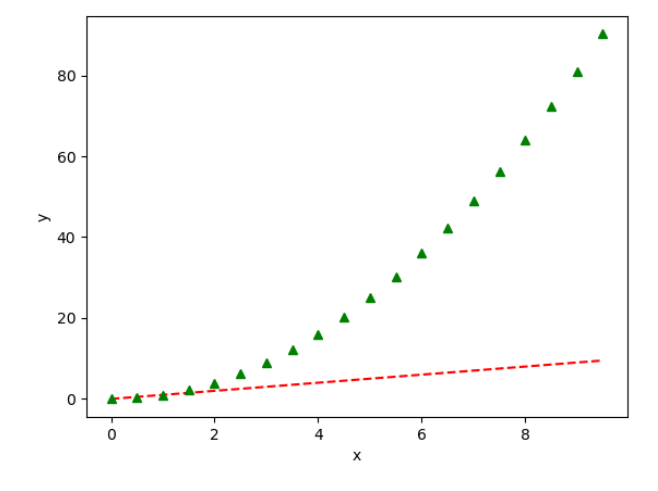

נקבל את הפלט הבא:

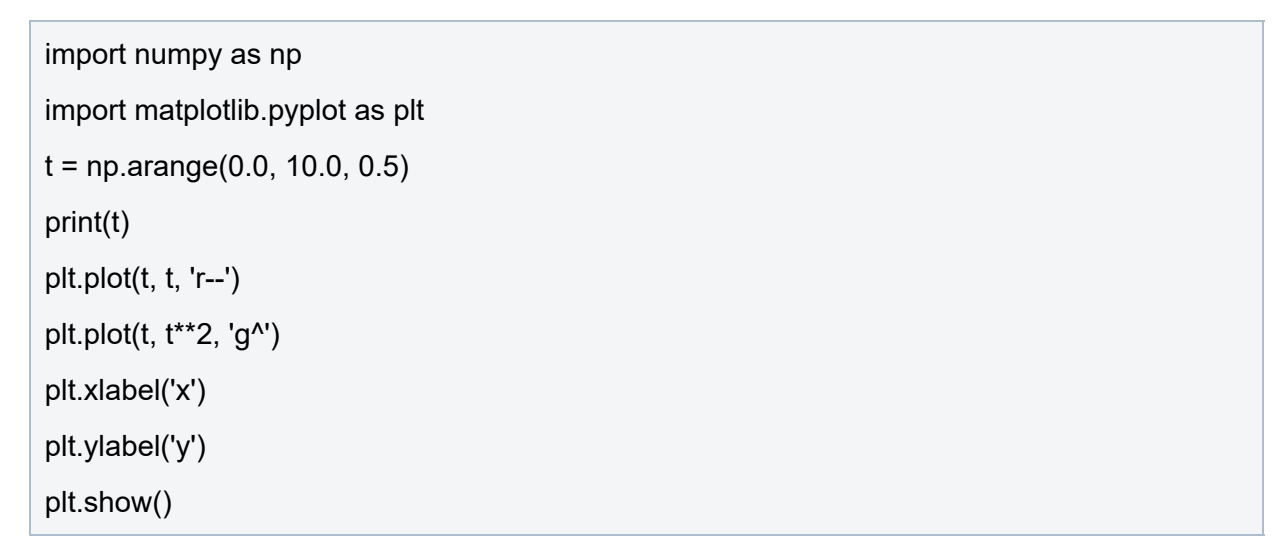

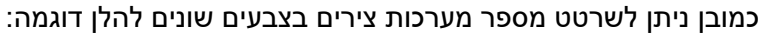

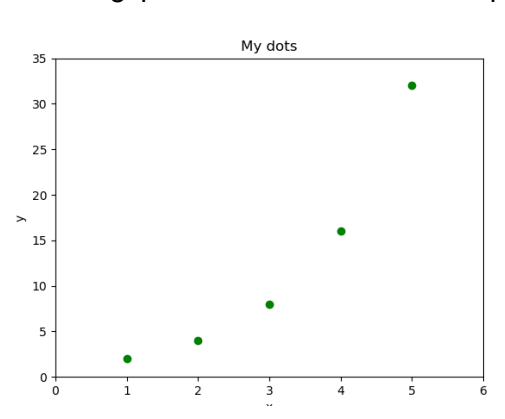

\*הכיתוב go מציין שמדובר על נקודות בצורת עיגול 'o 'בצבע ירוק 'g'

הפעולה arange.np מייצרת סדרה של מספרים מהערך הראשון שהפעולה מקבלת עד לערך האחרון בקפיצות של הערך השלישי שהפעולה מקבלת.

לדוגמה:

import numpy as np

 $t = np.arange(0.0, 3.0, 0.1)$ 

print(t)

הפעולה תחזיר את הרשימה הבא:

[0. 0.1 0.2 0.3 0.4 0.5 0.6 0.7 0.8 0.9 1. 1.1 1.2 1.3 1.4 1.5 1.6 1.7 1.8 1.9 2. 2.1 2.2 2.3 2.4 2.5 2.6 2.7 2.8 2.9]

**משימה :3** שרטוט אות סינוס

משוואת את סינוס נתונה להלן:

 $y(t) = A \cdot \sin(2\pi f t)$ 

נכתוב את הקוד המשתמש בנוסחה הנ"ל כדי לשרטט גרף של אות סינוס:

import numpy as np import matplotlib.pyplot as plt

 $t = np.arange(0.0, 2.0, 0.01)$  $s = 3<sup>*</sup>$ np.sin(2  $*$  np.pi  $*$  t)

plt.plot(t, s)

plt.title("Sine wave")

plt.xlabel("time (s)")

plt.ylabel("voltage (V)")

plt.show()

נקבל את הפלט הבא:

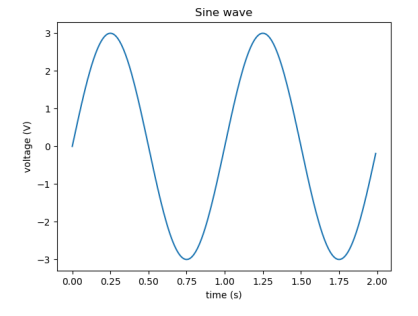

ניתן לשפר את מראה האות על ידי הוספת רשת קווים פנימית (grid (כמו כן קביעת הערכים של מערכת הצירים. נדגים זאת:

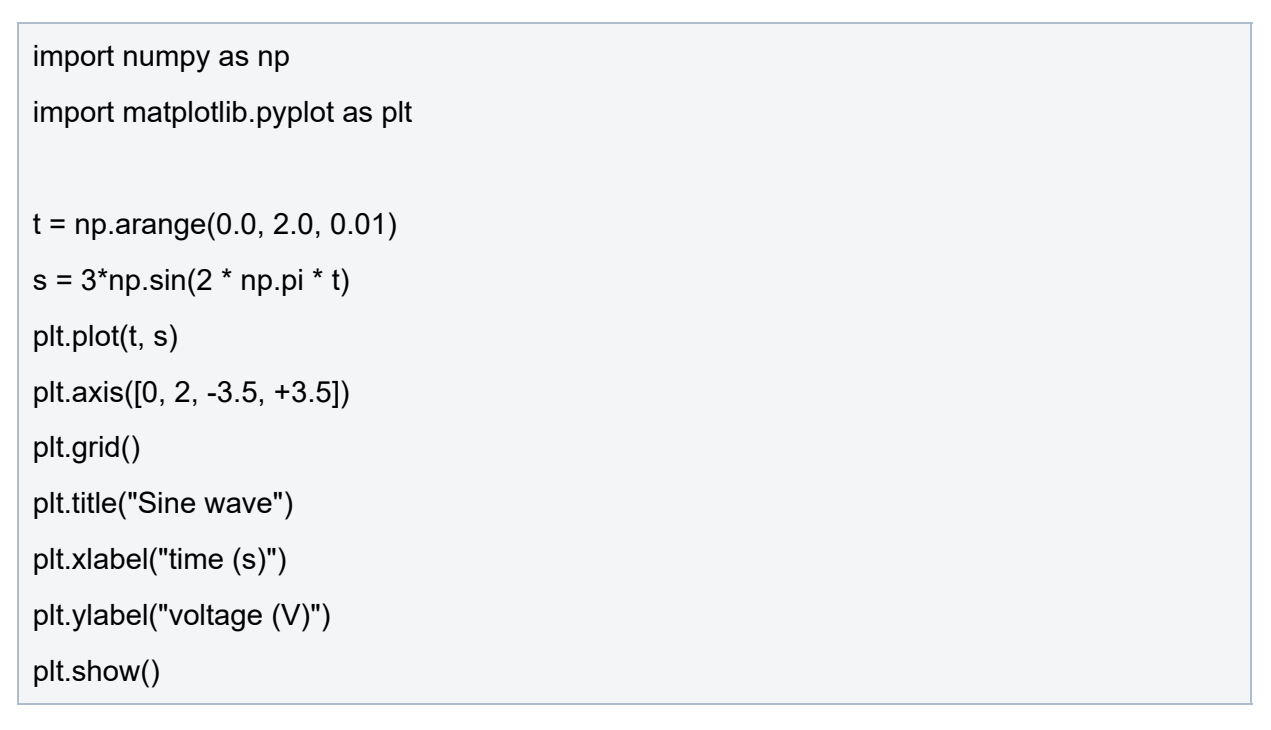

### נקבל את הפלט הבא:

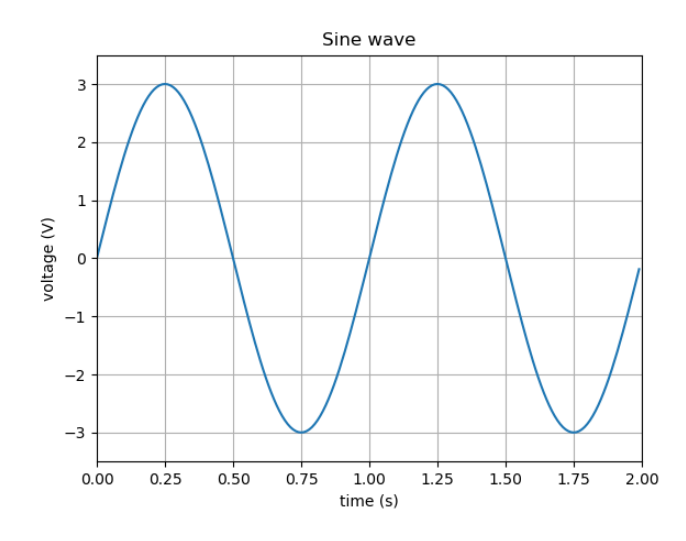

#### **תרגיל:**

שרטט את האותות הבאים:

$$
y(t) = 5 + 5 \cdot \sin(2\pi 500t) \quad .1
$$

 $y(t) = 5 \cdot \sin(2\pi 1000t)$  .2

#### **פתרון:**

## import numpy as np

### import matplotlib.pyplot as plt

גדי הרמן <mark>בוא"ל com.jherman@gmail.com. בדי הרמן בשפת Python - מדריך למורה - Python - מדריך למורה - מפת הס</mark>

 $t = np.arange(0.0, 0.004, 0.00001)$  $y1 = 5 + 5$ \*np.sin(2 \* np.pi \* 500\* t)  $y2 = 5$ \*np.sin(2 \* np.pi \* 1000\* t) plt.plot(t, y1) plt.plot(t, y2) plt.grid() plt.title("Sine wave") plt.xlabel("time (s)") plt.ylabel("voltage (V)") plt.show()

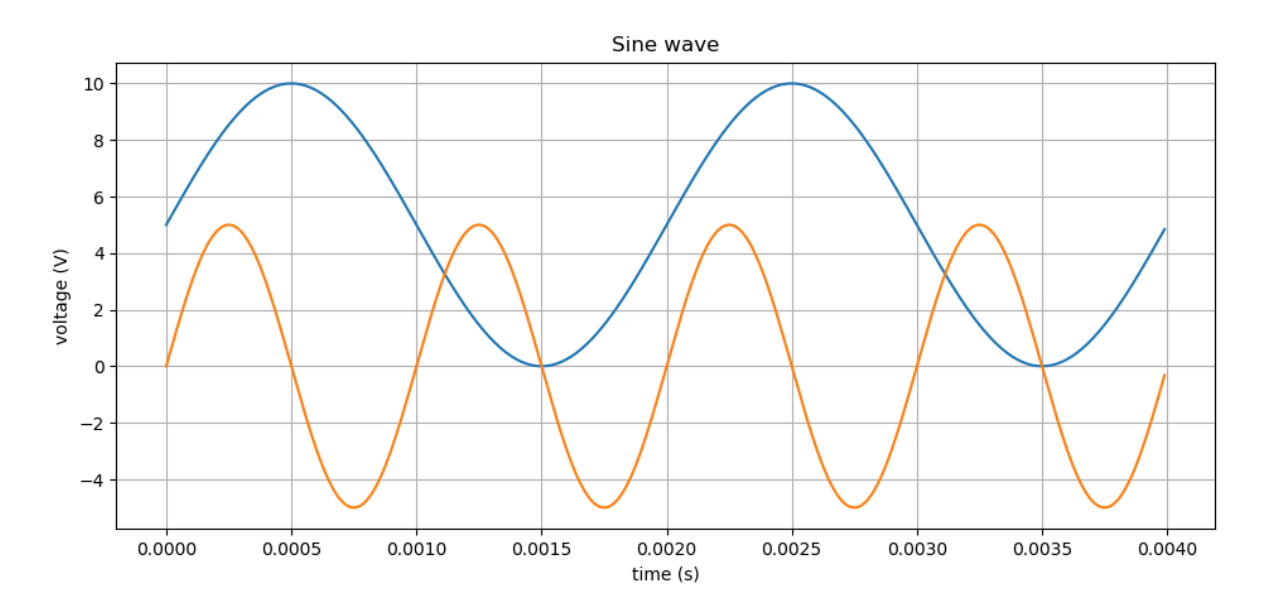

#### שרטט את האותות הבאים:

$$
y=10x+6
$$

$$
y = 2x^2 + 2x - 100 \qquad 2
$$

פתרון:

import numpy as np import matplotlib.pyplot as plt  $x = np.arange(-20, 20, 0.1)$  $y1 = 10^*x + 6$  $y2 = 2*x**2+2*x-100$ 

plt.plot(x, y1) plt.plot(x, y2) plt.grid() plt.xlabel("x") plt.ylabel("y") plt.show()

#### נקבל את הפלט הבא:

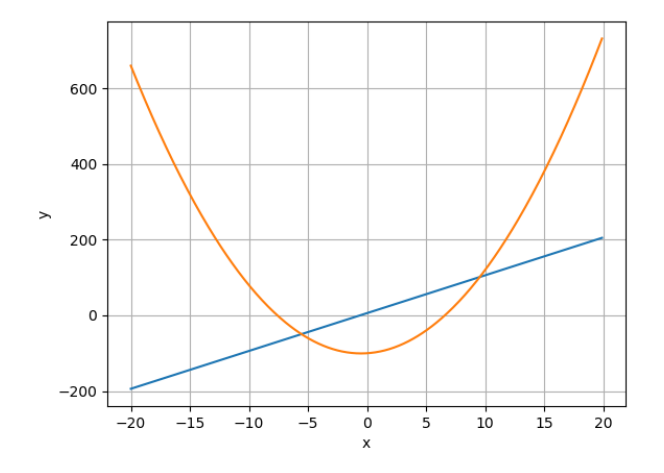

#### **משימה :4** עיצוב מערכת הצירים

נכתוב את הקוד הבא:

```
import matplotlib.pyplot as plt
ax = plt.gca()ax.spines['left'].set_position('zero')
ax.spines['right'].set_color('none')
ax.spines['bottom'].set_position('zero')
ax.spines['top'].set_color('none')
plt.xlim([-10, 10])
plt.ylim([-10, 10])
plt.grid()
plt.show()
```
#### נקבל את הפלט הבא:

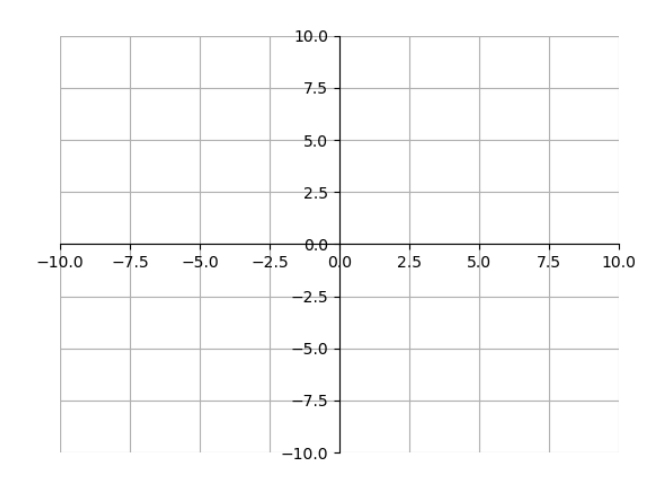

### **משימה :5** שרטוט מספר גרפים על גבי מערכת צירים אחת

נכתוב את הקוד הבא:

```
import numpy as np
import matplotlib.pyplot as plt
ax = plt.gca()ax.spines['left'].set_position('zero')
ax.spines['right'].set_color('none')
ax.spines['bottom'].set_position('zero')
ax.spines['top'].set_color('none')
plt.xlim([-10, 10])
plt.ylim([-10, 10])
plt.grid()
x = np.arange(-10,10,0.1) \#x = np.linalg(-10,10,10)y1 = 0.5*x + 2.5y2 = x + 2.5y3 = 2*x + 2.5plt.plot(x, y1, '-r', label='y=0.5x+2.5')
plt.plot(x, y2, '-g', label='y=x+2.5')
plt.plot(x, y3, '-b', label='y=2x+2.5')
```
ההבדל בין הפעולות arange ל- linspace:

 $x = np.arange(-10, 10, 0.1)$ 

הפעולה arange מייצר רשימה של ערכים מהערך מינוס עשר עד עשר בקפיצות של 0.1 . גם הפעולה linspace מייצרת סדרה של ערכים באותו הטווח אך הפעם מספר האיברים ברשימה נקבע לפי הפרמטר השלישי, כלומר 10 ערכים.

 $x = np$ .linspace(-10,10,10)

בהמשך המדריך נקדיש פרק שלם לעבודה על מערך הרשימה של numpy. בשלב זה קחו בחשבון שהמשתנה x הוא רשימה ולא ערך בודד!

לאחר הרצת הקוד נקבל את הפלט הבא:

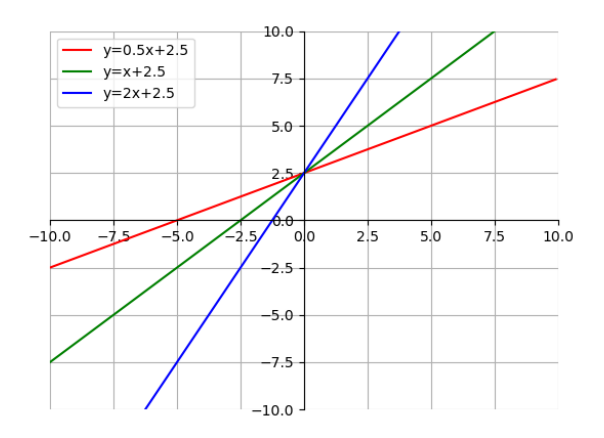

**משימה :6** פיזור נקודות בצבעים שונים על גבי מערכות צירים דו-מימד

נכתוב את הקוד הבא:

import matplotlib.pyplot as plt  $x1 = [1, 2, 3, 4, 5]$  $y1 = [5, 4, 3, 3, 6]$  $x2 = [6,7,8,9,10]$  $y2 = [4,3,4,2,1]$ plt.scatter(x1, y1, c='red') plt.scatter(x2, y2, c='blue') plt.xlabel('x') plt.ylabel('y') plt.show()

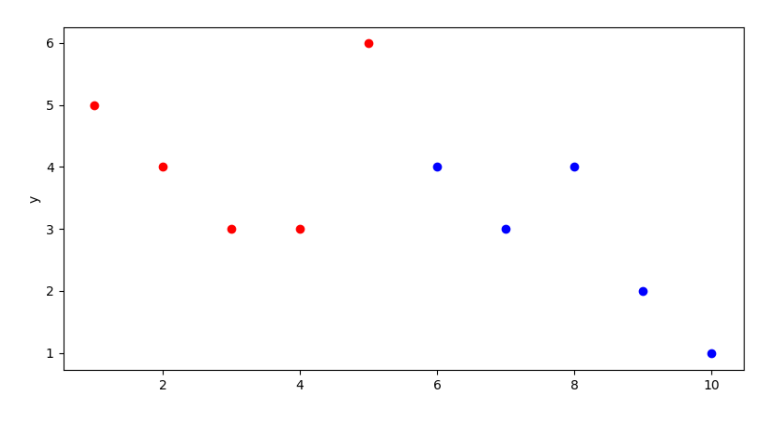

ניתן לשפר את הגרף הקודם בכך שנגדיר מערך ייעודי לצבעים של על אחד מהנקודות. כלומר מערך צבעים שממנו כל נקודה תקבל את הצבע שלה. נדגים זאת:

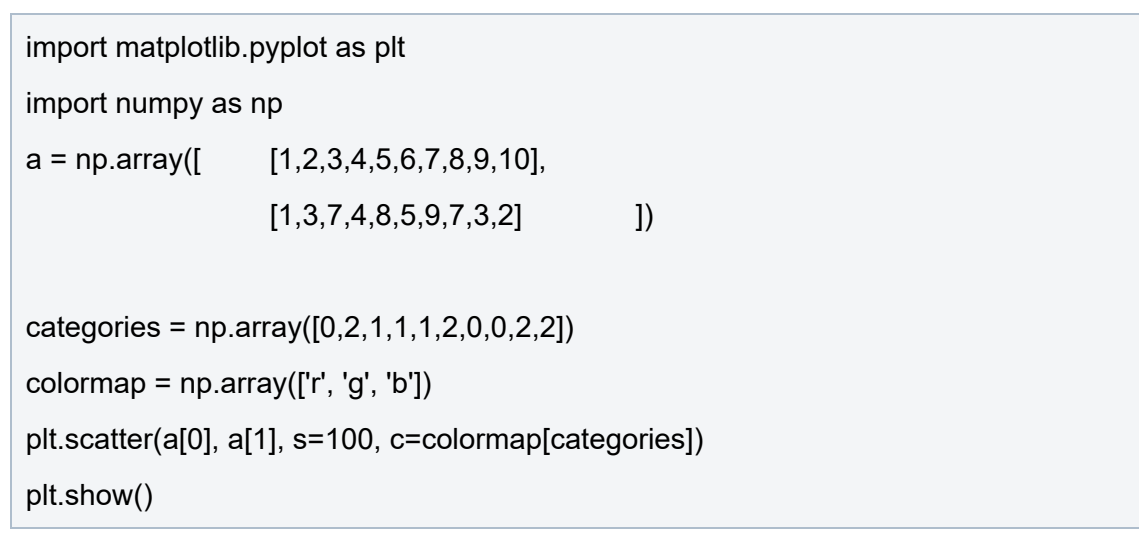

נקבל את הפלט הבא:

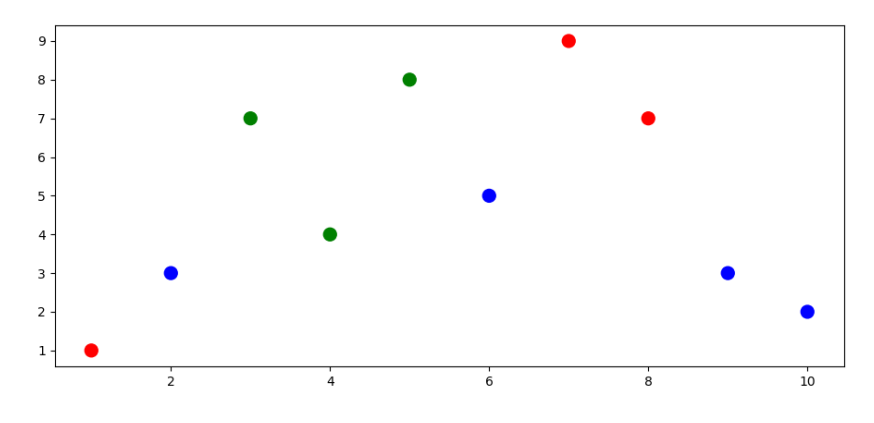

**משימה :7** פיזור נקודות בצבעים שונים על גבי מערכות צירים שלוש מימדים

#### נכתוב את הקוד הבא:

import matplotlib.pyplot as plt from mpl\_toolkits.mplot3d import Axes3D

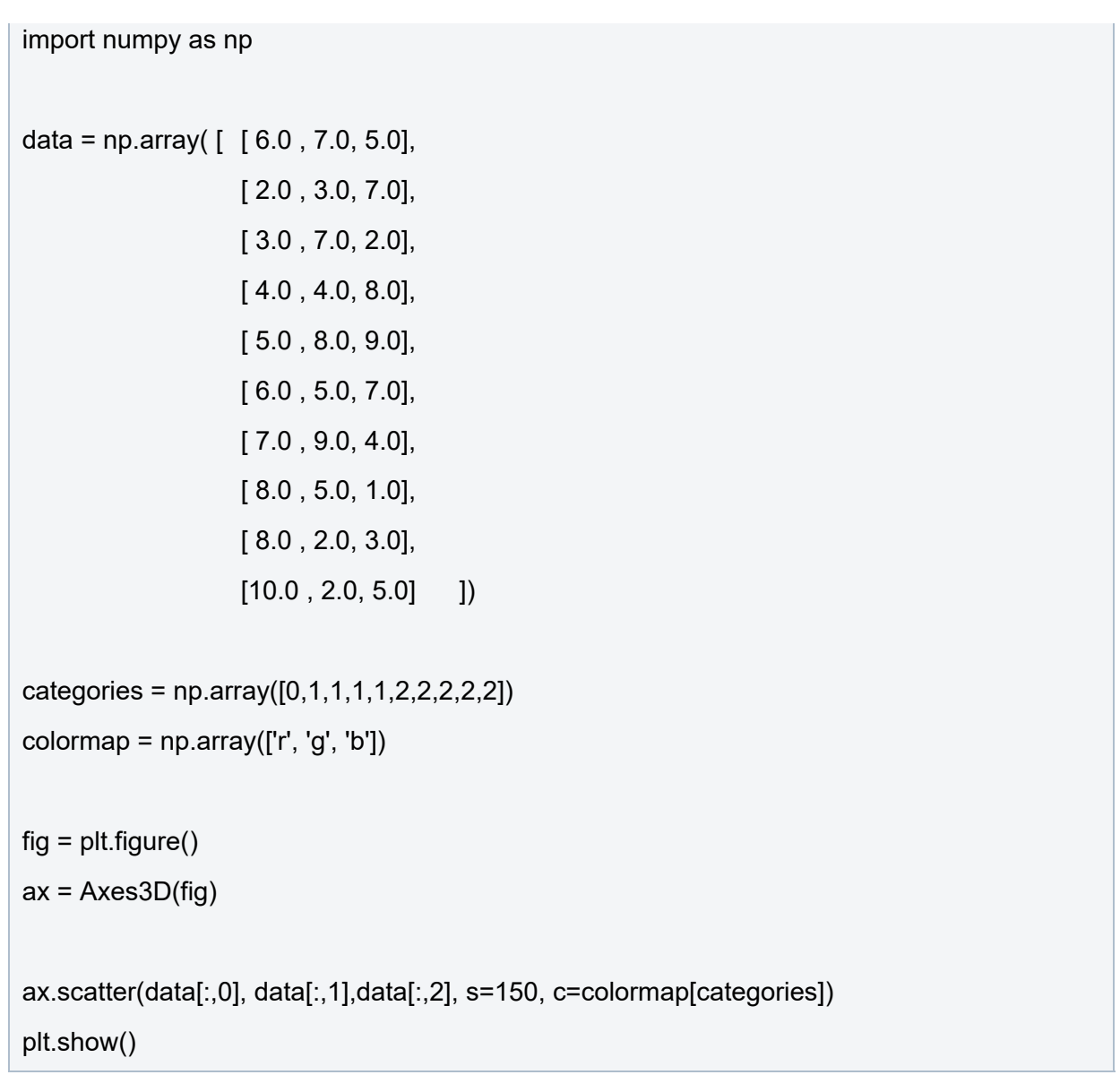

נקבל את הפלט הבא:

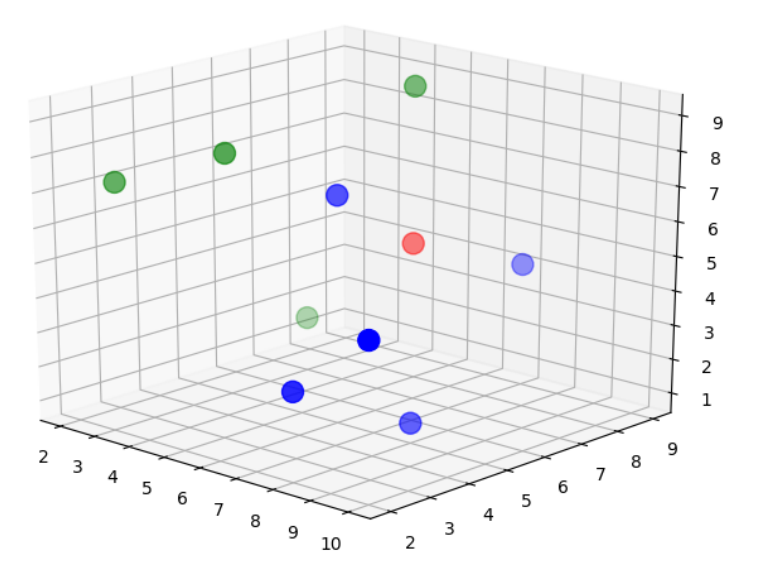

**משימה :8** עיצוב מערכת הצירים

נבחן גרף של הפונקציה הפולינומית הבא:

 $y = x^2$ 

נבקש ליצור מערכת צירים מותאמת לגרף באופן הבא:

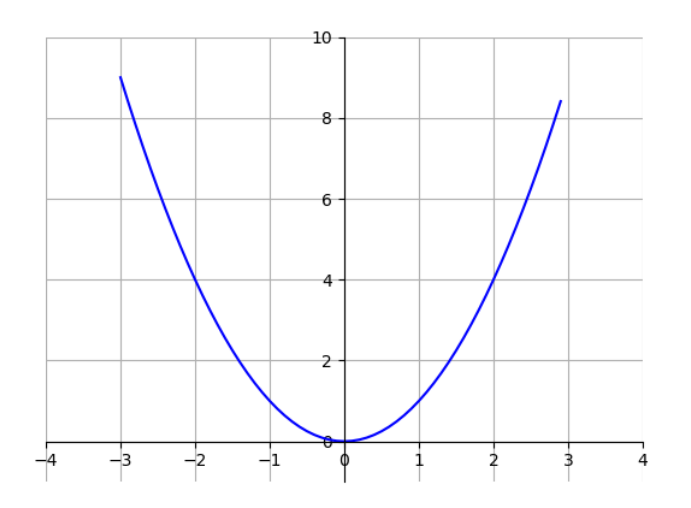

להלן תוכנה המחולל את הגרף הבא:

```
import numpy as np
import matplotlib.pyplot as plt
ax = plt.gca()ax.spines['left'].set_position('zero')
ax.spines['right'].set_color('none')
ax.spines['bottom'].set_position('zero')
ax.spines['top'].set_color('none')
plt.xlim([-4, 4])
plt.ylim([-1, 10])
plt.grid()
x = np.arange(-3.0, 3.0, 0.1)plt.plot(x, x^{**}2, color = "b")
plt.show()
```
## **תנאיהשימוש**

תנאי השימוש במסמך זה הם לפי הסטנדרט הבא:

You are free:

to Share – to copy, distribute and transmit the material to Remix – to adapt the material

Under the following conditions:

Attribution — You must give appropriate credit, provide a link to the license, and indicate if changes were made. You may do so in any reasonable manner, but not in any way that suggests the licensor endorses you or your use. NonCommercial — You may not use the material for commercial purposes. ShareAlike — If you remix, transform, or build upon the material, you must distribute your contributions under the same license as the original.